# Latitude 13

7000 Series

## Quick Start Guide

Snelstartgids Краткое руководство по началу работы

### 1 Connect the power adapter and press the power button

Sluit de netadapter aan en druk op de aan-uitknop Csatlakoztassa a tápadaptert és nyomja meg a bekapcsológombot Подключите адаптер источника питания и нажмите на кнопку питания

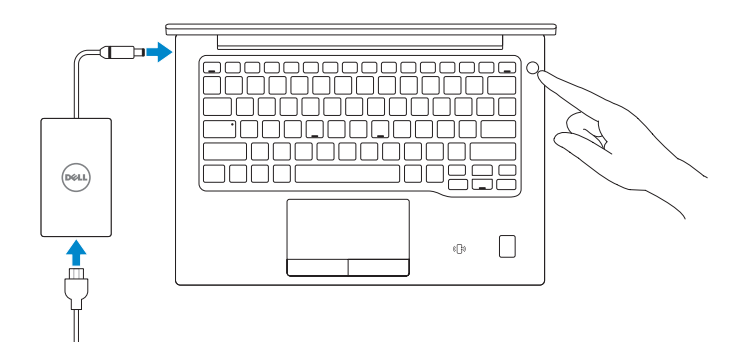

## 2 Finish operating system setup

Voltooi de installatie van het besturingssysteem Fejezze be az operációs rendszer beállítását Завершите настройку операционной системы

#### $\mathbb Z$  NOTE: If you are connecting to a secured wireless network, enter the password for the wireless network access when prompted.

#### Windows 8.1

⊕ Wireless

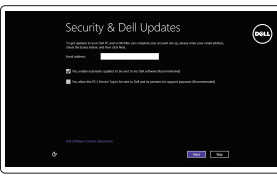

Enable security and updates

Schakel de beveiliging en updates in. Kapcsolja be a számítógép védelmét és a frissítéseket Включите службы обеспечения безопасности и автоматического обновления

#### Connect to your network

Maak verbinding met uw netwerk Kapcsolódjon a hálózatához Подключитесь к сети

and Recovery Maak een back-up, herstel of repareer uw computer Készítsen biztonsági mentést számítógépéről, illetve állítsa helyre, javítsa meg vagy állítsa vissza azt. Резервное копирование, восстановление и ремонт компьютера

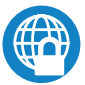

- N.B.: als u verbinding maakt met een beveiligd draadloos netwerk, vul dan het wachtwoord voor het netwerk in wanneer daar om gevraagd wordt.
- $\mathscr{U}$  MEGJEGYZÉS: Ha biztonságos vezeték nélküli hálózatra csatlakozik, amikor a rendszer kéri, adja meg a vezeték nélküli hozzáféréshez szükséges jelszót.
- **ПРИМЕЧАНИЕ.** В случае подключения к защищенной беспроводной сети при появлении подсказки введите пароль для доступа к беспроводной сети.

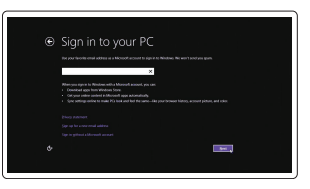

#### Sign in to your Microsoft account or create a local account

#### $\mathbb Z$  NOTE: If you are connecting to a secured wireless network, enter the password for the wireless network access when prompted.

Meld u aan bij uw Microsoft-account of maak een lokale account aan Jelentkezzen be a Microsoft fiókjába, vagy hozzon létre helyi fiókot Войти в учетную запись Microsoft или создать локальную учетную запись

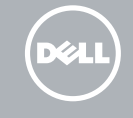

## Locate Dell apps in Windows 8.1

Vind Dell-apps in Windows 8.1 Keresse meg a Dell alkalmazásokat a Windows 8.1 alatt Найдите приложения Dell в Windows 8.1

- $\mathbb Z$  N.B.: Als u verbinding maakt met een beveiligd draadloos netwerk, vul dan het wachtwoord voor het netwerk in wanneer daar om gevraagd wordt.
- $\mathscr{U}$  MEGJEGYZÉS Ha biztonságos vezeték nélküli hálózatra csatlakozik, amikor a rendszer kéri, adja meg a vezeték nélküli hozzáféréshez szükséges jelszót.
- **ПРИМЕЧАНИЕ.** В случае подключения к защищенной беспроводной сети при появлении подсказки введите пароль для доступа к беспроводной сети.

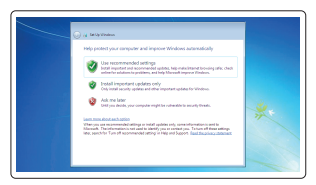

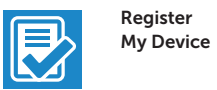

#### Register your computer

Registreer de computer | Regisztrálja a számítógépét Зарегистрируйте компьютер

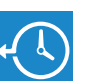

#### Dell Backup Backup, recover, repair, or restore your computer

#### Dell Data Protection | Protected Workspace

#### Protect your computer and data from advanced malware attacks

Bescherm uw computer en gegevens tegen geavanceerde aanvallen door kwaadaardige software

Védje számítógépét és adatait a fejlett rosszindulatú szoftverek támadásai ellen

Защитите компьютер и данные от современных вредоносных атак

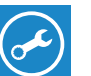

Dell

#### Check and update your computer

SupportAssist Controleer en update uw computer Számítógép ellenőrzése és frissítése Проверка и обновление компьютера

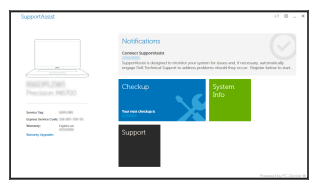

#### Windows 7

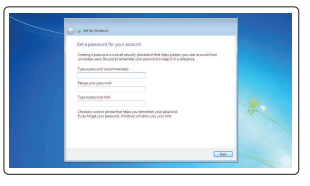

#### Set a password for Windows

Stel een wachtwoord voor Windows in Állítson be jelszót a Windows-hoz Установите пароль для Windows

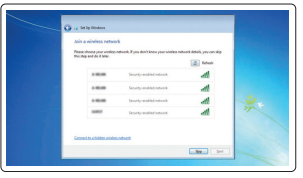

#### Connect to your network Maak verbinding met uw netwerk.

Kapcsolódjon a hálózatához Подключитесь к сети

#### Protect your computer Beveilig de computer

Védje számítógépét Защитите свой компьютер

#### Ubuntu

#### Follow the instructions on the screen to finish setup.

Volg de instructies op het scherm om de setup te voltooien. A beállítás befejezéséhez kövesse a képernyőn megjelenő utasításokat. Для завершения установки следуйте инструкциям на экране.

#### Features Kenmerken | Jellemzők | Характеристики

 $18 17 -$ <u>podooooooooo</u>o **UUUUUUUUUU** lanna **POBBB**  $-12$  $\Box$  $\sqrt{10}$ 11 10 9

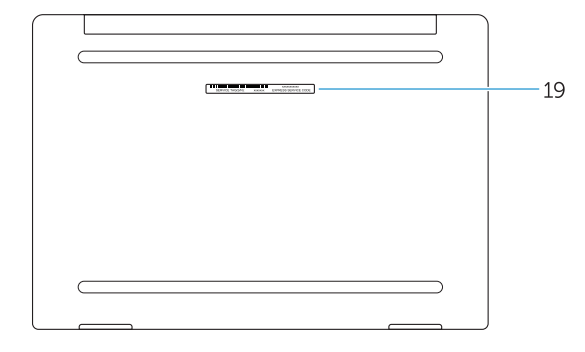

- 1. Security-cable slot
- 2. Power button
- 3. USB 3.0 connector
- 4. Headset connector
- 5. Micro SD card reader
- 6. Fingerprint reader (optional)
- 7. Contactless card reader (optional)
- 8. Speaker
- 9. Status light
- 10. Touchpad
- 11. Speaker
- 12. Smartcard reader (optional)
- 13. Micro SIM card reader (optional)
- 14. Micro HDMI connector
- 15. USB Type C connectors (2)
- 16. Microphones
- 17. Camera-status light
- 18. Camera
- 19. Service-tag label
- 15. USB type C csatlakozók (2 db) 16. Mikrofonok
- 17. Kamera állapot jelzőfény
- 18. Kamera
- 19. Szervíz fül címke
- 15. USB Type C-connectoren (2)
- 16. Microfoons
- 17. Statuslampie van de camera
- 18. Camera
- 19. Servicetaglabel
- 

Contact opnemen met Dell | Kapcsolatfelvétel a Dell-lel **Dell.com/contactdell** Обратитесь в компанию Dell

Beschreven model | Szabályozó modell Модель согласно нормативной документации

OCDC9VAOO © 2016 Dell Inc. © 2016 Microsoft Corporation. © 2015 Canonical Ltd.

- 1. Гнездо защитного кабеля
- 2. Кнопка питания
- 3. Разъем USB 3.0
- 4. Разъем гарнитуры
- 5. Устройство чтения карт Micro SD
- 6. Сканер отпечатков пальцев (опция)
- 7. Устройство чтения бесконтактных карт (дополнительно)
- 8. Динамик
- 9. Индикатор состояния
- 10. Сенсорная панель
- 11. Динамик
- 12. Устройство чтения смарт-карт (опция)
- 13. Устройство чтения карт Micro-SIM (дополнительно)
- 14. Разъем micro HDMI
- 15. Разъемы USB Type C (2)
- 16. Микрофоны
- 17. Индикатор состояния камеры
- 18. Камера
- 19. Метка обслуживания

#### Product support and manuals

Productondersteuning en handleidingen Terméktámogatás és kézikönyvek Техническая поддержка и руководства по продуктам

#### Dell.com/support Dell.com/support/manuals Dell.com/support/windows

Dell.com/support/linux

#### Contact Dell

#### Regulatory and safety

Regelgeving en veiligheid | Szabályozások és biztonság Соответствие стандартам и технике безопасности

Dell.com/regulatory\_compliance

#### Regulatory model

P67G

#### Regulatory type

Beschreven type | Szabályozó típus Тип согласно нормативной документации P67G001

#### Computer model

Computermodel | Számítógép modell Модель компьютера

Latitude -7370

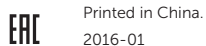

- 1. Sleuf voor beveiligingskabel
- 2. Aan-uitknop
- 3. USB 3.0-connector
- 4. Headsetconnector
- 5. Micro SD-kaartlezer
- 6. Vingerafdruklezer (optioneel)
- 7. Contactloze kaartlezer (optioneel)
- 8. Luidspreker
- 9. Statuslampje
- 10. Toetsenblok
- 11. Luidspreker
- 12. Smartcardlezer (optioneel)
- 13. Micro SD-kaartlezer (optioneel)
- 14. Micro HDMI-connector
- 1. Biztonsági kábel foglalata
- 2. Bekapcsológomb
- 3. USB 3.0 csatlakozó
- 4. Fejhallgató csatlakozó
- 5. Micro SD kártyaolvasó
- 6. Ujjlenyomat leolvasó (opcionális)
- 7. Érintésmentes kártyaolvasó (opcionális)
- 8. Hangszóró
- 9. Állapotjelző fény
- 10. Érintőpad
- 11. Hangszóró
- 12. SmartCard olvasó (opcionális)
- 13. Micro SIM kártyaolvasó (opcionális)
- 14. Micro HDMI csatlakozó